<span id="page-0-1"></span><span id="page-0-0"></span>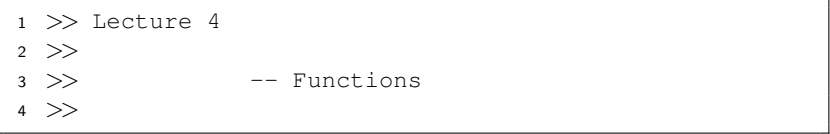

K ロ > K @ > K 통 > K 통 > - 통 - 9 Q @

### **Motivation**

- A large and complicated problem would be conquered by solving its subproblems.
- So the first step is problem decomposition, that is, separating tasks into smaller self-contained units.
- This is also beneficial to code reuse without copying the codes.
- Note that bugs propagate across the program when you copy and paste the codes.

#### Function

- A function is a piece of program code that accepts input arguments from the caller, and then returns output arguments to the caller.
- In MATLAB, the syntax of functions is similar to math functions,

$$
y=f(x),
$$

where  $x$  is the input and  $y$  is the output.

 $\qquad \qquad \exists \quad \alpha \in \mathbb{R} \rightarrow \alpha \in \mathbb{R} \rightarrow \alpha \oplus \beta \rightarrow \alpha \oplus \beta \rightarrow \alpha \oplus \$ 

### User-Defined Functions

<span id="page-3-0"></span>• We can define a new function as follows:

```
1 function [outputVar] = function name(inputVar)
2 % What to do.
3 end
```
- This function should be saved in a file with the function name!
- Note that the input/output variables can be optional.

## <span id="page-4-0"></span>Example: Addition of Two Numbers

```
function z = myAdd(x, y)2 % Input: x, y (any two numbers).
  3 % Output: z (sum of x and y).
      z = x + y;5 end
```
- It seems bloody trivial.
- The truth is that the plus operator is actually the function plus. $^{\rm 1}$
- Also true for all the operators like  $+$ .

<sup>&</sup>lt;sup>1</sup>See <https://www.mathworks.com/help/matlab/ref/plus.html>[.](#page-0-0) $\geq$ B  $QQ$ 

# <span id="page-5-0"></span>Variable-length Input Argument List $^2$  (Optional)

- We can know the number of input arguments for the function executed by **nargin**.
- varargin is an input variable in a function definition statement that enables the function to accept any number of input arguments.
	- It must be declared as the last input argument and collects all the inputs from that point onwards.
- The variable varargout is a special word similar to varargin but for outputs.

<sup>&</sup>lt;sup>2</sup>See <https://www.mathworks.com/help/matlab/ref/varargin.html>[.](#page-0-0)  $\equiv$  $\Omega$ 

#### Example

```
1 function ret = myAdd(varargin)
2
3 switch nargin
4 case 0
5 disp("No input.");
6 case 1
r = \text{varargin}\{1\};8 case \{2, 3\}9 ret = sum([varargin{:}]);10 otherwise
11 error("Too many inputs.");
12 end
13
14 end
```
イロメ イ押メ イヨメ イヨメーヨ

### Variable Scope

- Variables in a function are known as local variables, existing only for the function.
- These variables are wiped out when the function finishes its task.
- You may trace the data flow in the program by using the debugger.<sup>3</sup>
	- Let's set some breakpoints!!!

<sup>3</sup>See [https://www.mathworks.com/help/matlab/matlab\\_prog/](https://www.mathworks.com/help/matlab/matlab_prog/debugging-process-and-features.html) [debugging-process-and-features.html](https://www.mathworks.com/help/matlab/matlab_prog/debugging-process-and-features.html). **ALLARA (E) (E)** E MAN

#### Example

```
1 clear; clc;
2
3 x = 0;4 for i = 1 : 55 addOne(x);
6 disp(x); \frac{6}{7} output ?
7 end
```
<sup>1</sup> function addOne(x) 2  $x = x + 1;$ <sup>3</sup> end

イロト (母) (ミ) (ミ) (ミ) ミーのQ (V

## <span id="page-9-0"></span>Function Handles & Anonymous Functions

• Anonymous functions are used once and not written in the standard form of functions, for example,

 $1 \text{ f} = \theta(x) \times \cdot 2 + 1 \text{ s} \text{ f is a function handle.}$ 

- However, they contain only single statement.
- Besides, we use function handles<sup>4</sup> to handle functions.
- This is also called lambda expressions.
- You can also assign an existing function to a handle, for example,

 $1 \text{ q} = 0 \sin$ 

<sup>4</sup>You may refer to [https://en.wikipedia.org/wiki/Function\\_pointer](https://en.wikipedia.org/wiki/Function_pointer). The truth is that every function name is an alias of [the](#page-8-0) [fu](#page-10-0)[nc](#page-8-0)[tio](#page-9-0)[n](#page-10-0) [ad](#page-0-0)[dr](#page-0-1)[ess](#page-0-0)[!](#page-0-1)

## More Examples $5,6,7$

```
1 function y = parabolicFunc(a, b, c)2 y = \theta(x) a * x \cdot^2 2 + b * x + c;
3 end
```

```
1 function y = getSlope(f, x0)2 eps = 1e-9;y = (f(x0 + eps) - f(x0)) / eps;end
```
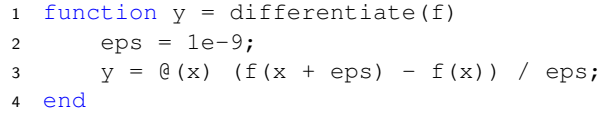

<sup>5</sup>Thanks to a lively class discussion (MATLAB244) on August 22, 2014.  $6$ Contribution by Ms. Queenie Chang (MAT25108) on March 18, 2015.  $\mathrm{^{7}Thanks}$  to a lively class discussion (MATLAB26[0\) o](#page-9-0)[n](#page-11-0) [Se](#page-9-0)[pt](#page-10-0)[e](#page-11-0)[mb](#page-0-0)[er](#page-0-1) [16,](#page-0-0) [2](#page-0-1)[015](#page-0-0)[.](#page-0-1)

## Vectorization (Revisited)

- <span id="page-11-0"></span>• We can apply a function to each element of array by arrayfun.<sup>8</sup>
- 1 B = arrayfun( $\mathcal{C}(x)$  2 \* x, A) % Equivalent to 2 \* A.
	- cellfun is similar to arrayfun but applied to cells.<sup>9</sup>

```
1 >> data = {"NTU", "CSIE", [], "MATLAB"};
2 >> isempty(data) % Output 0.
3 \gg cellfun(@isempty, data) % Output 0 0 1 0.
```
 $8$ See <https://www.mathworks.com/help/matlab/ref/arrayfun.html>.  $9$ See [https://www.mathworks.com/help/matlab/ref/cellfun.html]( https://www.mathworks.com/help/matlab/ref/cellfun.html)[.](#page-0-0) =

## Error and Error Handling

<span id="page-12-0"></span>• You can issue/throw an error if you do not allow the callee for some situations.

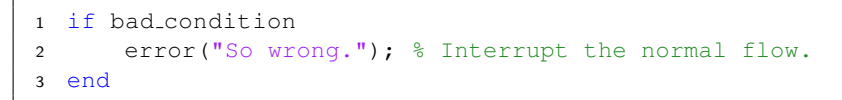

• As an app programmer, you should use a try-catch statement to handle errors.

```
1 try
2 % Normal operations.
3 catch
    4 % Handler operations.
5 end
```
#### Example: Combinations

• For all nonnegative integers  $n \geq k$ ,  $\binom{n}{k}$  $\binom{n}{k}$  is given by

$$
\binom{n}{k} = \frac{n!}{k!(n-k)!}.
$$

• Note that factorial $(n)$  returns  $n!$ .

```
1 clear; clc;
2
3 n = input("n = ?");
4 k = input ("k = ?");
5 \text{ y} = \text{factorial}(n) / (\text{factorial}(k) * \text{factorial}(n - k))6 disp('End of program.');
```
イロト イ押 トイミト イミト・コー りなべ

- Try  $n = 2, k = 5$ .
- However, factorial( $-3$ ) is not allowed!
- The program is not designed to handle this error, so it is interrupted in Line 5 and does not reach the end of program.
- Add error handling to the program:

```
1 clear; clc;
\mathfrak{D}3 n = input("n = ?");
 k = input("k = ? ");5 try
6 y = factorial(n) / (factorial(k) * ...factorial(n - k))7 catch e % capture the thrown exception
8 disp("Error: " + e.message); % show the message
9 end
10 disp("End of program.");
```
イロメ イ押メ イヨメ イヨメーヨ